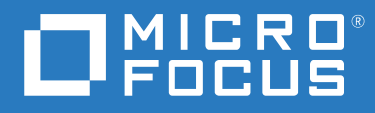

# ZENworks 2020 Update 1 Nouveautés

**Juin 2020**

#### **Mentions légales**

Pour plus d'informations sur les mentions légales, les marques, les exclusions de garantie, les garanties, les limitations en matière d'exportation et d'utilisation, les droits du gouvernement américain, la politique relative aux brevets et la compatibilité avec la norme FIPS, consultez le site<https://www.novell.com/company/legal/>.

#### **© Copyright 2008 - 2020 Micro Focus ou l'une de ses sociétés affiliées.**

Les seules garanties pour les produits et services de Micro Focus et ses sociétés affiliées et fournisseurs de licence (« Micro Focus ») sont définies dans les clauses de garantie expresse qui accompagnent ces produits et services. Rien dans le présent document ne doit être interprété comme constituant une garantie supplémentaire. Micro Focus ne sera en aucun cas tenu responsable des erreurs ou omissions techniques ou de rédaction contenues dans ce document. Les informations contenues dans le présent document sont susceptibles de changer sans préavis.

# **Table des matières**

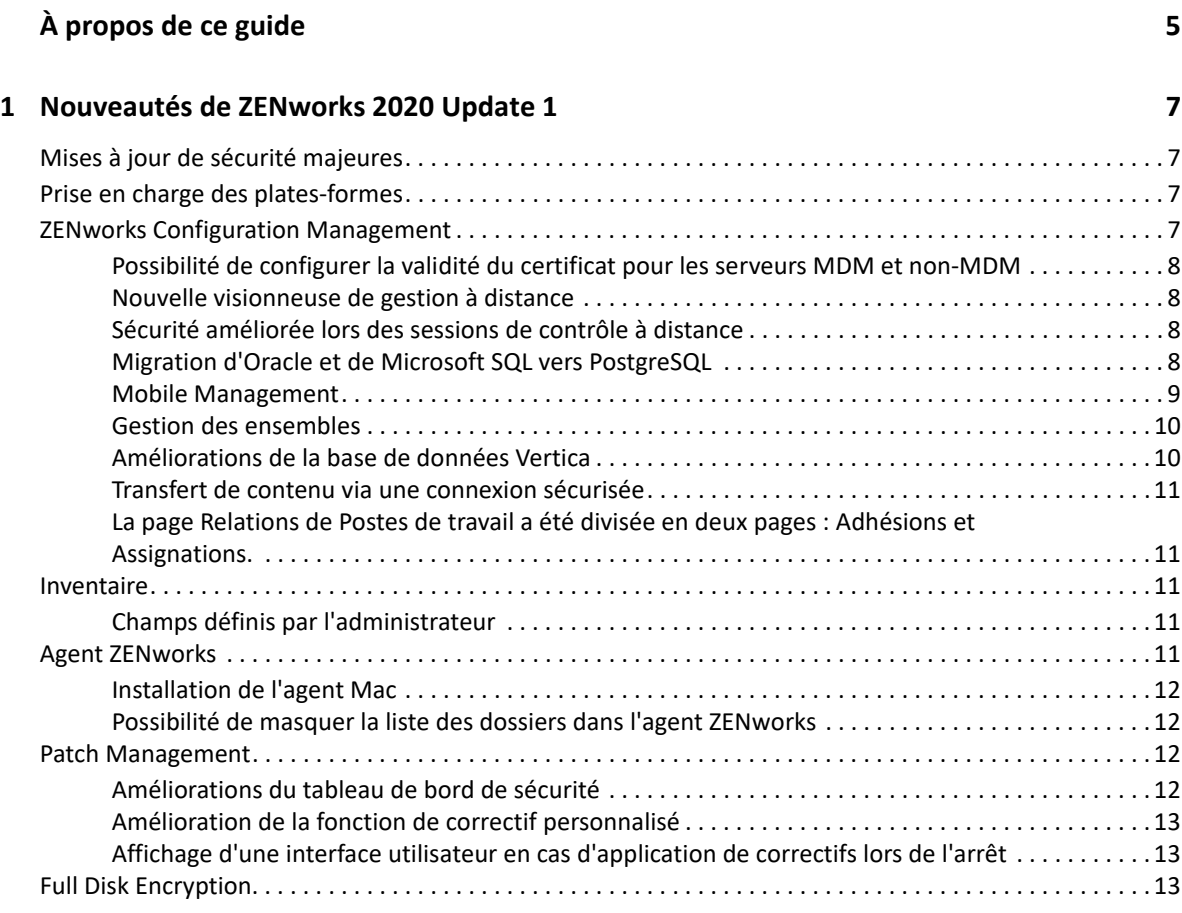

# <span id="page-4-0"></span>**À propos de ce guide**

Ce manuel *Nouveautés de ZENworks* décrit les nouvelles fonctionnalités de la version ZENworks 2020 Update 1. Ce guide comporte les sections suivantes :

[Chapitre 1, « Nouveautés de ZENworks 2020 Update 1 », page 7](#page-6-4)

#### **Public**

Le présent guide est destiné aux administrateurs de ZENworks.

#### **Commentaires**

Nous souhaiterions connaître vos commentaires et suggestions sur ce guide et les autres documentations fournies avec ce produit. Utilisez la fonction **Commenter cette rubrique** disponible au bas de chaque page de la documentation en ligne.

#### **Documentation supplémentaire**

D'autres manuels (aux formats PDF et HTML) viennent compléter la documentation relative à ZENworks. Ils facilitent l'apprentissage et la mise en œuvre de ce produit. Pour de la documentation supplémentaire, reportez-vous au [site Web de documentation de ZENworks.](http://www.novell.com/documentation/zenworks-2020-update-1)

1

<span id="page-6-4"></span><span id="page-6-0"></span><sup>1</sup>**Nouveautés de ZENworks 2020 Update 1**

Les sections suivantes décrivent les nouvelles fonctionnalités et améliorations apportées dans ZENworks 2020 Update 1 :

- [« Mises à jour de sécurité majeures » page 7](#page-6-1)
- [« Prise en charge des plates-formes » page 7](#page-6-2)
- [« ZENworks Configuration Management » page 7](#page-6-3)
- [« Inventaire » page 11](#page-10-2)
- [« Agent ZENworks » page 11](#page-10-4)
- [« Patch Management » page 12](#page-11-2)
- [« Full Disk Encryption » page 13](#page-12-2)

## <span id="page-6-1"></span>**Mises à jour de sécurité majeures**

La version ZENworks 2020 Update 1 comprend des mises à jour de sécurité majeures. Il est donc vivement recommandé de procéder à la mise à niveau vers cette nouvelle version.

### <span id="page-6-2"></span>**Prise en charge des plates-formes**

La mise à jour de la prise en charge des plates-formes pour ZENworks 2020 Update 1 implique les modifications suivantes :

- Windows 10, 2004
- $\bullet$  RHEL 7.7, 8, 8.1
- macOS 10.15 (Catalina)
- $\cdot$  iPadOS 13

#### **REMARQUE**

- L'agent Inventaire seulement et l'utilitaire Portable Collector ne sont pas pris en charge sous macOS (Catalina) 10.15.
- \* ZENworks prend désormais en charge macOS 10.11 et 10.12 uniquement en mode de compatibilité avec les versions précédentes.

### <span id="page-6-3"></span>**ZENworks Configuration Management**

- [« Possibilité de configurer la validité du certificat pour les serveurs MDM et non-MDM » page 8](#page-7-0)
- [« Nouvelle visionneuse de gestion à distance » page 8](#page-7-1)
- [« Sécurité améliorée lors des sessions de contrôle à distance » page 8](#page-7-2)
- [« Migration d'Oracle et de Microsoft SQL vers PostgreSQL » page 8](#page-7-3)
- [« Mobile Management » page 9](#page-8-0)
- [« Gestion des ensembles » page 10](#page-9-0)
- [« Améliorations de la base de données Vertica » page 10](#page-9-1)
- [« Transfert de contenu via une connexion sécurisée » page 11](#page-10-0)
- [« La page Relations de Postes de travail a été divisée en deux pages : Adhésions et](#page-10-1)  [Assignations. » page 11](#page-10-1)

## <span id="page-7-0"></span>**Possibilité de configurer la validité du certificat pour les serveurs MDM et non-MDM**

Lors de l'exécution d'une opération de changement ou de renouvellement de l'autorité de certification, vous pouvez désormais assurer la validité du certificat pour les serveurs MDM et non-MDM séparément. Cette fonction est utile pour garantir une durée de validité de 2 ans pour les serveurs MDM, condition requise pour les périphériques iOS. Pour plus d'informations, reportezvous à la section Configuring the Certificate Authority (Configuration de l'autorité de certification) du manuel *ZENworks SSL Management Reference* (Référence de gestion SSL de ZENworks).

#### <span id="page-7-1"></span>**Nouvelle visionneuse de gestion à distance**

À partir de ZENworks 2020 Update 1, par défaut, le système utilise la nouvelle visionneuse de gestion à distance lors du contrôle à distance des périphériques. Vous avez également la possibilité d'utiliser la visionneuse de gestion à distance héritée, si nécessaire. La nouvelle visionneuse offre de nombreuses améliorations en termes de performances et de multiples correctifs de bogues. Pour plus d'informations, reportez-vous au manuel Référence de gestion à distance de Novell ZENworks.

### <span id="page-7-2"></span>**Sécurité améliorée lors des sessions de contrôle à distance**

Les sessions de contrôle à distance sont désormais encore plus sécurisées à l'aide de TLS 1.3. Cette sécurité améliorée n'est disponible que si la visionneuse à distance et le périphérique géré exécutent les composants ZENworks 2020 Update 1 sur des périphériques Windows.

### <span id="page-7-3"></span>**Migration d'Oracle et de Microsoft SQL vers PostgreSQL**

À l'aide de l'outil de migration de base de données le plus récent, vous pouvez migrer la base de données de Microsoft SQL et Oracle vers PostgreSQL. Pour plus d'informations, reportez-vous aux documents suivants :

- [Oracle to PostgreSQL Migration](https://www.novell.com/documentation/zenworks-2020-update-1/zen_oracle_postgre_migration/data/zen_oracle_postgre_migration.html) (Migration d'Oracle vers PostgreSQL)
- [Microsoft SQL to PostgreSQL Migration](https://www.novell.com/documentation/zenworks-2020-update-1/zen_mssql_postgre_migration/data/zen_mssql_postgre_migration.html) (Migration de Microsoft SQL vers PostgreSQL)

#### <span id="page-8-0"></span>**Mobile Management**

Mobile Management comprend les nouvelles fonctions et améliorations suivantes :

 Prise en charge de la plate-forme iPadOS : ZENworks prend désormais en charge la plate-forme iPadOS comportant des périphériques iPad sur lesquels est installé iOS version 13 ou ultérieure. Toutes les stratégies et tous les ensembles applicables aux périphériques iOS sont à présent étendus pour inclure également les périphériques iPadOS. Par défaut, cette fonction est désactivée et doit être activée après la migration vers la version ZENworks 2020 Update 1. Pour plus d'informations, reportez-vous à la section Support for the iPadOS platform (Prise en charge de la plate-forme iPadOS) du manuel *ZENworks Mobile Management Reference* (Référence de ZENworks Mobile Management).

De plus, de nouveaux paramètres ont été introduits pour les périphériques iOS et iPadOS dans la stratégie de contrôle des périphériques mobiles et dans le programme Apple DEP (Device Enrollment Program) (paramètres généraux et d'élément à ignorer). Pour plus d'informations, reportez-vous à la section Securing a Device (Sécurisation d'un périphérique) du manuel *ZENworks Mobile Management Reference* (Référence de ZENworks Mobile Management).

- Distribution du profil de provisioning pour iOS/iPadOS : vous pouvez désormais renouveler un profil de provisioning nécessaire à l'exécution des applications d'entreprise et de développement. Étant donné qu'un profil de provisioning expire dans l'année, vous pouvez utiliser l'ensemble Profil iOS/iPadOS existant pour renouveler le profil sans que l'utilisateur ait à réinstaller l'application associée manuellement sur le périphérique. Pour plus d'informations, reportez-vous à la section Distributing iOS/iPadOS Configuration or Provisioning Profiles (Distribution de profils de configuration ou de provisioning iOS/iPadOS) du manuel *ZENworks Mobile Management Reference* (Référence de ZENworks Mobile Management).
- Déploiement de raccourcis d'application Web : à l'aide de la fonction d'ensembles existante, ZENworks vous permet désormais de déployer un raccourci d'application Web sur les périphériques iOS, iPadOS et Android. Ces raccourcis permettent aux utilisateurs d'accéder rapidement aux pages Web qu'ils utilisent fréquemment. Pour plus d'informations, reportezvous à la section Distributing Web App Shortcuts (Distribution de raccourcis d'application Web) du manuel *ZENworks Mobile Management Reference* (Référence de ZENworks Mobile Management).
- Mise à jour automatique des ensembles lorsque des mises à jour sont disponibles pour les applications VPP : dans les versions précédentes de ZENworks, lorsqu'une mise à jour était disponible pour une application VPP, elle n'était pas déployée automatiquement sur les périphériques assignés et l'utilisateur final devait mettre à jour l'application manuellement. À partir de cette version, lorsqu'une mise à jour est disponible pour une application VPP, vous pouvez demander à ZENworks de créer automatiquement une version en sandbox ou une version publiée de l'ensemble associé et de la déployer sur les périphériques. Cette option peut être définie au niveau Abonnement ou pour des applications spécifiques sur la page Catalogue d'applications. Pour plus d'informations, reportez-vous à la section Distributing VPP Apps (Distribution d'applications VPP) du manuel *ZENworks Mobile Management Reference* (Référence de ZENworks Mobile Management).

#### <span id="page-9-0"></span>**Gestion des ensembles**

- Modification de l'état d'ensemble sur la page des relations de périphériques : sur la page des relations de périphériques, l'état d'ensemble s'affiche désormais à un niveau granulaire en fonction des ensembles d'opérations Distribution, Installer et Lancer. Cela vous permet d'identifier l'étape exacte à laquelle l'ensemble n'a pas pu être appliqué au périphérique.
- Affichage de l'état de blocage pour les ensembles assignés à l'utilisateur : les dashlets de déploiement reflètent désormais l'état correct d'un ensemble assigné à l'utilisateur lorsqu'il est bloqué. Pour plus d'informations, reportez-vous à la section Accessing the Bundle Dashboard (Accès au tableau de bord de l'ensemble) du manuel *Référence de distribution des logiciels ZENworks*.
- Ajout d'un nouveau type de valeur et de chaîne dans Valeur de la clé de registre de la configuration système requise : un nouveau type de valeur « version » a été ajouté dans le critère de filtre Valeur de la clé de registre en tant que partie de la configuration système requise d'ensemble et de stratégie. L'opérateur « contient » a également été ajouté dans le même critère de filtre. Pour plus d'informations, reportez-vous à la section Gestion de la configuration système requise du manuel *Référence de distribution des logiciels ZENworks*.
- Affichage du motif exact de l'échec de l'assignation d'un ensemble : si une assignation n'est pas effective sur le périphérique, le dashlet État d'assignation de l'ensemble indique la raison exacte de l'échec. Pour afficher ces détails, vous devez cliquer sur le lien hypertexte affiché dans la colonne Motif non effectif dans le dashlet. Pour plus d'informations, reportez-vous à la section Accès au tableau de bord de l'ensemble de la *Référence de distribution des logiciels ZENworks*.
- Affichage des assignations de périphériques pour un ensemble désactivé : l'onglet Relations d'un ensemble affiche à présent toutes les assignations de périphérique effectives et non effectives d'un ensemble. Cela est particulièrement utile si vous souhaitez identifier toutes les assignations de périphériques effectuées pour un ensemble désactivé. Pour plus d'informations, reportez-vous à la section Tâches ensemble du manuel *Référence de distribution des logiciels ZENworks*.
- ZENworks a toujours pris en charge l'exécution des scripts PowerShell sur les périphériques Windows. Lors de la création d'un ensemble et du choix d'un script à exécuter, il est désormais possible de sélectionner PowerShell dans la liste déroulante. ZENworks remplit alors automatiquement les paramètres d'exécution, ce qui facilite l'exécution de scripts PowerShell sur les périphériques Windows. Pour obtenir plus d'informations, reportez-vous à la section Opération - Exécuter un script du manuel *Référence de distribution des logiciels ZENworks*.

#### <span id="page-9-1"></span>**Améliorations de la base de données Vertica**

- Affichage des enregistrements en attente dans le panneau État de synchronisation des données sur la page Diagnostic : la section État de synchronisation des données de la page Diagnostic qui affiche l'état du processus de synchronisation des données entre le SGBDR et Vertica, affiche également le nombre d'enregistrements en attente qui doivent encore être migrés de chaque connecteur Kafka vers Vertica. Pour plus d'informations, reportez-vous à la section Data Sync Status (État de synchronisation des données) du manuel *Vertica Reference Guide* (Guide de référence de Vertica).
- Recréation des connecteurs Kafka : lorsque vous migrez d'un SGBDR vers un autre, et si Vertica est installé dans votre zone, vous devez recréer les connecteurs Kafka pour permettre la synchronisation des données entre le nouveau SGBDR et Vertica. Une nouvelle commande zman a été ajoutée pour recréer les connecteurs Kafka après la migration de la base de

données. Pour plus d'informations, reportez-vous à la section Maintaining the Kafka Cluster (Maintenance de la grappe Kafka) du manuel *Vertica Reference Guide* (Guide de référence de Vertica).

 Suppression du paramètre de taille de grappe maximale dans la commande de mise à jour de ZooKeeper : la nécessité de mettre à jour la taille de grappe maximale si plus de 3 noeuds ZooKeeper doivent être installés, est à présent supprimée.

#### <span id="page-10-0"></span>**Transfert de contenu via une connexion sécurisée**

Par défaut, le contenu est désormais transféré sous forme chiffrée à partir des serveurs primaires vers d'autres serveurs primaires, des serveurs satellites et des périphériques gérés par le biais d'une connexion sécurisée (port HTTPS 443). Toutefois, le transfert de contenu entre des serveurs satellites et des périphériques gérés continue de s'effectuer via le port 80.

## <span id="page-10-1"></span>**La page Relations de Postes de travail a été divisée en deux pages : Adhésions et Assignations.**

Étant donné que la page Relations pour Périphériques prenait énormément de temps à se charger puisqu'elle comprenait des informations liées aux groupes de périphériques, ainsi que les détails des assignations d'ensembles et de stratégies, ces informations sont désormais réparties sur les pages suivantes afin d'améliorer la lisibilité et les performances :

- Adhésions : comprend des informations sur les groupes et les groupes dynamiques.
- Assignations : comprend des informations sur les assignations Ensemble et Stratégie.

## <span id="page-10-2"></span>**Inventaire**

[« Champs définis par l'administrateur » page 11](#page-10-3)

#### <span id="page-10-3"></span>**Champs définis par l'administrateur**

À partir de ZENworks 2020 Update 1, vous pouvez configurer 100 champs définis par l'administrateur (Administrator Defined Fields, ADF) de poste de travail. Les rapports existants du centre de contrôle ZENworks et de ZENworks Reporting incluent ces champs ADF supplémentaires. Pour plus d'informations, reportez-vous à la section Using Administrator-Defined Fields (Utilisation de champs définis par l'administrateur) du manuel *ZENworks Asset Inventory Reference* (Référence de l'inventaire des ressources ZENworks).

# <span id="page-10-4"></span>**Agent ZENworks**

- [« Installation de l'agent Mac » page 12](#page-11-0)
- [« Possibilité de masquer la liste des dossiers dans l'agent ZENworks » page 12](#page-11-1)

## <span id="page-11-0"></span>**Installation de l'agent Mac**

À partir de cette version, vous pouvez installer l'agent ZENworks sur des périphériques Mac (10.13 ou version ultérieure) à l'aide du nouveau programme d'installation. Pour plus d'informations, reportez-vous à la section Déploiement manuel de l'agent sur un périphérique Macintosh du manuel *Référence de découverte, de déploiement et de retrait de ZENworks*.

## <span id="page-11-1"></span>**Possibilité de masquer la liste des dossiers dans l'agent ZENworks**

Un paramètre permettant de masquer la structure de dossiers d'un ensemble dans la fenêtre Agent ZENworks et ZENworks Explorer a été introduit dans la stratégie de configuration de ZENworks Explorer. Pour plus d'informations, reportez-vous à la section ZENworks Explorer Configuration Policy (Stratégie de configuration de ZENworks Explorer) du manuel *ZENworks Configuration Policies Reference* (Référence des stratégies de configuration de ZENworks).

# <span id="page-11-2"></span>**Patch Management**

- [« Améliorations du tableau de bord de sécurité » page 12](#page-11-3)
- [« Amélioration de la fonction de correctif personnalisé » page 13](#page-12-0)
- [« Affichage d'une interface utilisateur en cas d'application de correctifs lors de l'arrêt » page 13](#page-12-1)

#### <span id="page-11-3"></span>**Améliorations du tableau de bord de sécurité**

- Ajout d'un filtre État de vulnérabilité dans les dashlets Principaux CVE et Répartition par niveau de gravité CVE. Dans les versions précédentes, les dashlets affichaient un CVE qui s'appliquait aux périphériques, indépendamment de la persistance ou non de la vulnérabilité de l'un des périphériques (correctif non appliqué) au CVE. Dans la version Update 1, le filtre État de vulnérabilité permet d'afficher uniquement les CVE pour lesquels des périphériques sont actuellement vulnérables (correctif non appliqué). Après la mise à jour du système, le filtre est automatiquement appliqué aux deux dashlets par défaut. En revanche, les dashlets personnalisés doivent être modifiés pour activer le filtre. Pour plus d'informations, reportezvous au document [CVE Reference](https://www.novell.com/documentation/zenworks-2020-update-1/zen_cve_reference/data/zen_cve_reference.html) (Référence CVE).
- Ajout de la possibilité de créer rapidement des dashlets Outil de suivi CVE à partir des dashlets Principaux CVE et Répartition par niveau de gravité CVE en sélectionnant les CVE souhaités dans la liste CVE du dashlet et en utilisant l'option Créer un dashlet d'outil de suivi CVE.
- Ajout de la possibilité de créer facilement des dashlets Outil de suivi des correctifs à partir du dashlet Correctifs récemment publiés et de la liste Correctifs de la zone en sélectionnant les correctifs souhaités dans la liste Correctifs et en utilisant l'option Créer l'outil de suivi des correctifs. Pour plus d'informations, reportez-vous aux documents [CVE Reference](https://www.novell.com/documentation/zenworks-2020-update-1/pdfdoc/zen_cve_reference/zen_cve_reference.pdf) (Référence CVE) et ZENworks Patch Management Reference (Référence de ZENworks Patch Management).
- Ajout de la possibilité d'épingler des dashlets Correctif au tableau de bord de sécurité.

## <span id="page-12-0"></span>**Amélioration de la fonction de correctif personnalisé**

À l'aide de la fonction de correctif personnalisé, vous pouvez surveiller les correctifs téléchargés manuellement, à partir de sources externes (et non par le biais de l'abonnement aux correctifs), en utilisant ZENworks Patch Management, par exemple, les correctifs Windows 7 ESU. La fonction de correctif personnalisé a été améliorée pour vous permettre de définir les critères qui rendent le correctif personnalisé applicable à un périphérique, ainsi que les critères indiquant qu'un périphérique a été corrigé. Pour plus d'informations, reportez-vous à la section Create a Custom Patch (Création d'un correctif personnalisé) du manuel *ZENworks Patch Management Reference* (Référence de ZENworks Patch Management).

## <span id="page-12-1"></span>**Affichage d'une interface utilisateur en cas d'application de correctifs lors de l'arrêt**

À partir de cette version, le système affiche non plus une fenêtre PowerShell, mais une interface utilisateur en cas d'application de correctifs lors de l'arrêt du produit.

# <span id="page-12-2"></span>**Full Disk Encryption**

L'agent Full Disk Encryption comprend désormais une méthode de démarrage « Graphical PBA » (PBA graphique) pour l'authentification de pré-lancement que vous pouvez configurer en vue d'une meilleure compatibilité matérielle sur les périphériques UEFI. Lorsqu'elle est ajoutée au fichier DMI et utilisée conjointement à la résolution PBA personnalisée, cette option est particulièrement utile sur les tablettes au cours de l'authentification de pré-lancement. Pour utiliser cette fonction, ajoutez la chaîne suivante dans les paramètres de compatibilité matérielle du fichier DMI :

KERNEL=[SDP\_KERNEL\_SIMPLE\_PBA\_GUI]

Pour plus d'informations sur ce paramètre ou sur la compatibilité matérielle en général, reportezvous à la section « Configure Pre-Boot Authentication - Hardware Compatibility » (Configuration de l'authentification de pré-lancement - Compatibilité matérielle) du manuel *ZENworks Full Disk Encryption Policy Reference* (Référence de la stratégie de ZENworks Full Disk Encryption).